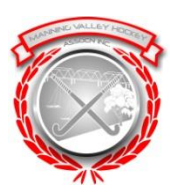

## **Manning Valley Hockey Association Scoreboard Instructions to Operate**

These instructions should be read in conjunction with the more detailed explanation found inside the computer cases. In these notes is a trouble shooting section

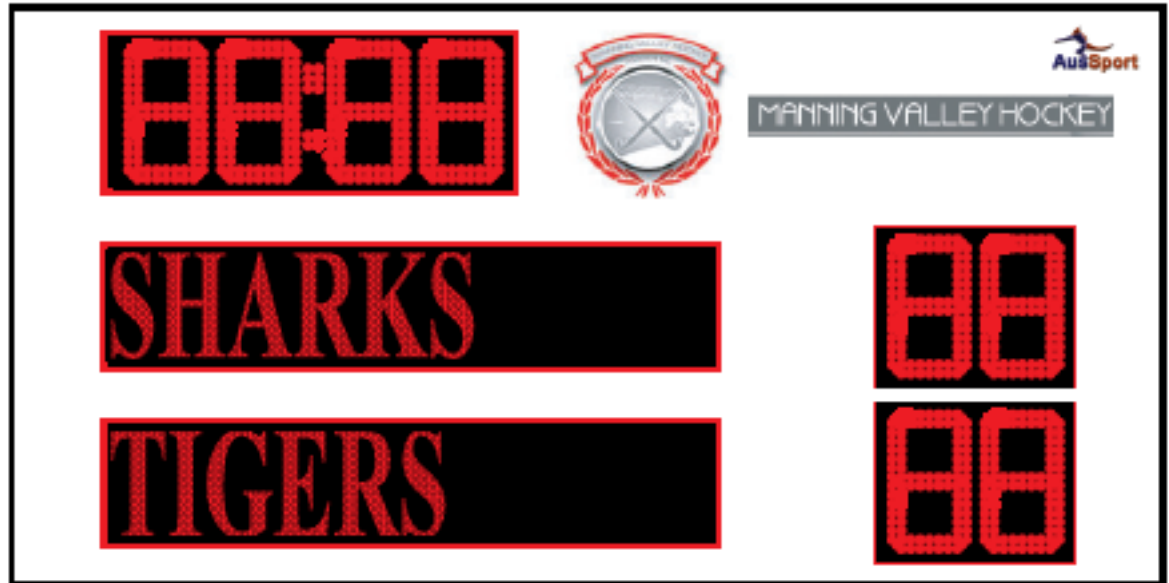

## **Steps**

- 1. Obtain scoreboard keys from the canteen plastic draws near cash register. Both keys to score boards are on the one key ring.
- 2. Go to scoreboard insert key into switch located on side of post and turn on.
- 3. Get computer which are kept in yellow cases.

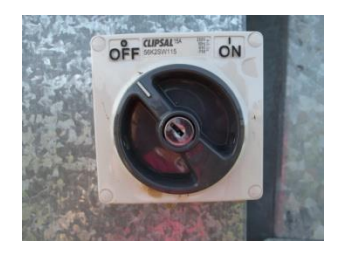

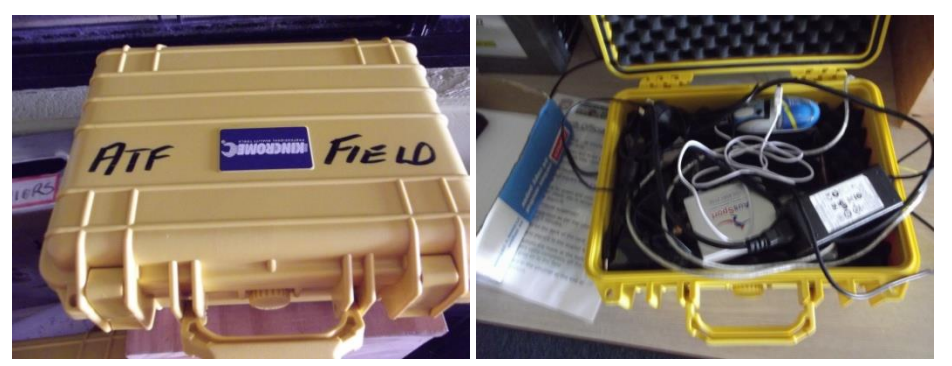

- 4. At the moment the computer for the Alan Taylor Field can be powered from either the dugout or the verandah overlooking the field.
- 5. Plug in computer to 240 volt power point but **don't turn on**. The power chord is plugged into the left side of the computer

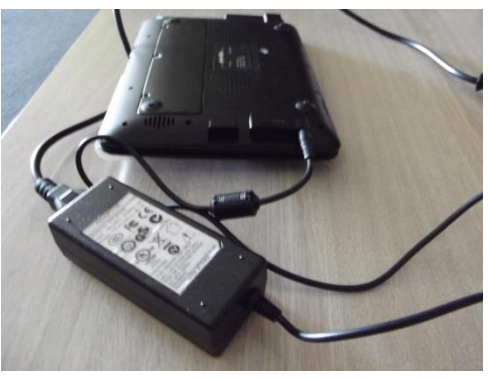

- 6. The transmitter antenna is plugged into the USB port (right side).
- 7. Open the lid and turn on the computer using the ON/Off switch on top right side of the computer,

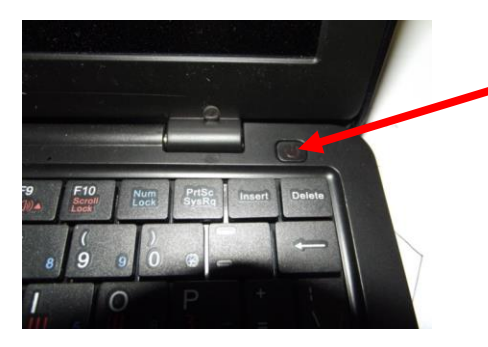

8. If the program doesn't automatically open then you can open it manually via the Scoreboard/Manning Valleys program file on the desktop. Just double click folder and double click on the Aussports icon.

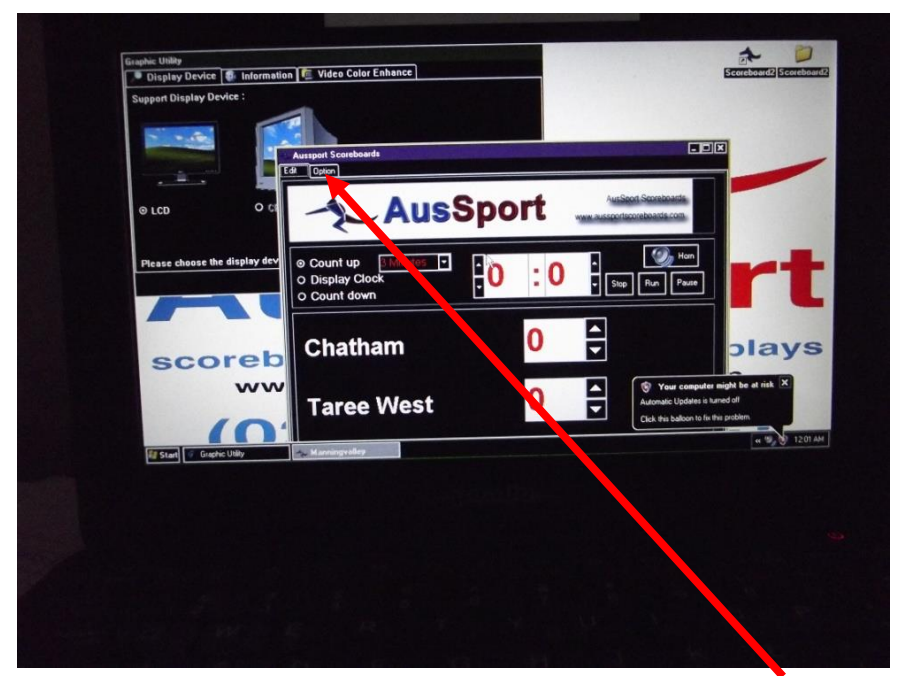

You should get a screen as above. Then go to OPTIONS

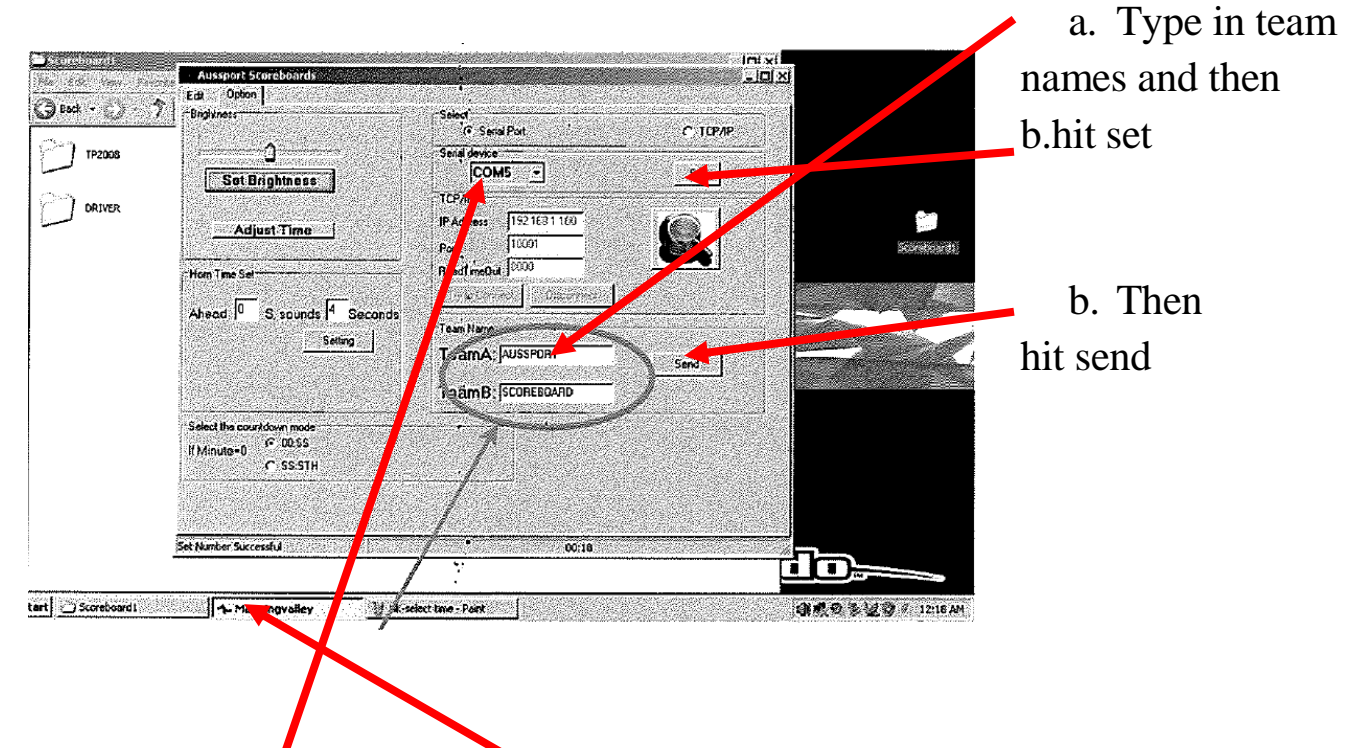

If the computer is not communicating with the score board make sure that it is showing COM PORT 4 which is for one of the bottom USB ports. **The bottom left of the screen will say success if when connected.**

9. The scoreboard should light up with the information

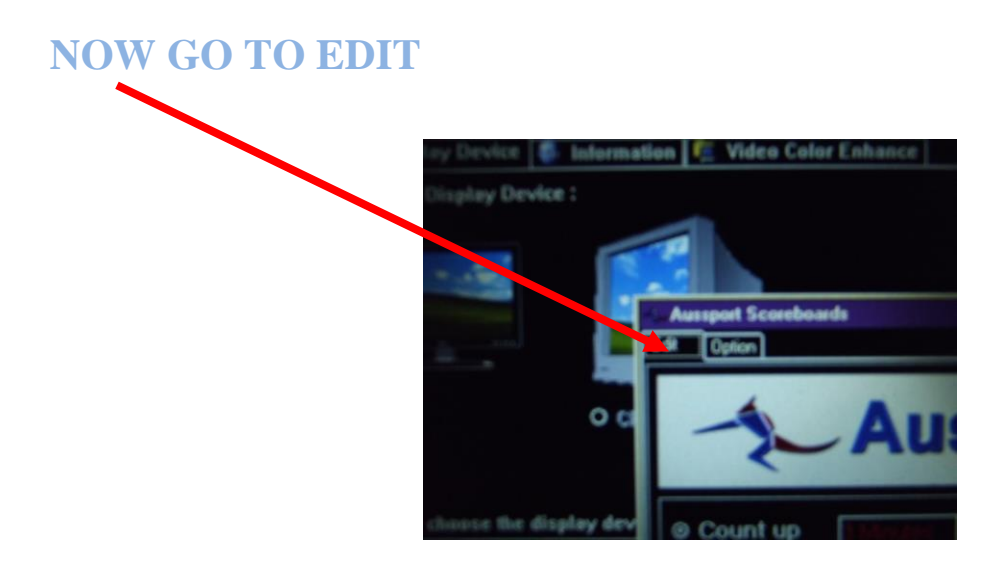

**1. Locate time buttons and when on PAUSE adjust to settings** 

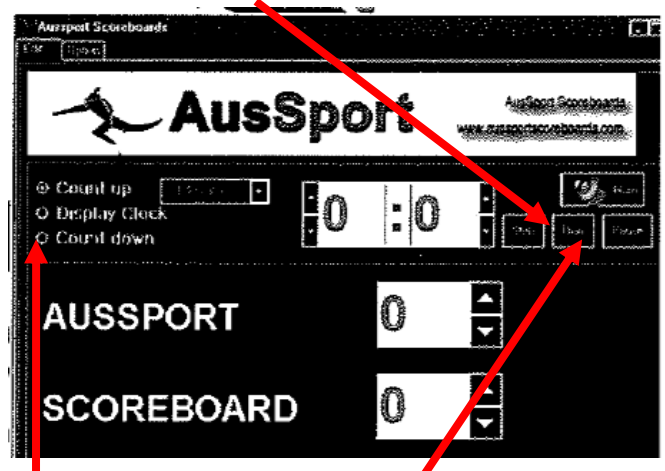

**Time /up or down etc.**

- **2. Highlight "count down"**
- **3. Hit RUN when you want the clock to start.**
- **4. Scoring by using the mouse to move scores up or down.**
- **5. HORN** can be operated two ways. Automatic and will sound when time is 00 Manually by hitting the horn button using themouse.

**DO NOT CLOSE LID BEFORE SHUTTING DOWN**

**1. Turn of computer by going to shut down with mouse. Found in bottom left corner of computer**

- **2. Disconnect leads and put in yellow plastic box with computer and put back on table near PA System.**
- **3. Turn off scoreboards using keys and put them back in the plastic draw near canteen cash register.**

**SUCCESS !! THANKYOU**

**John Surtees**

**Thursday, May 5th 2018**